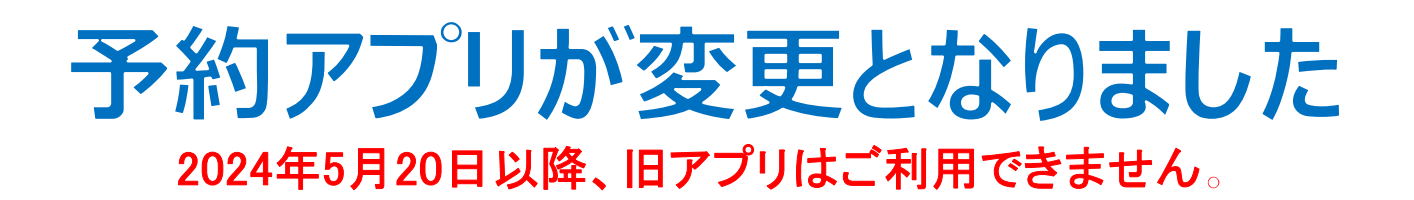

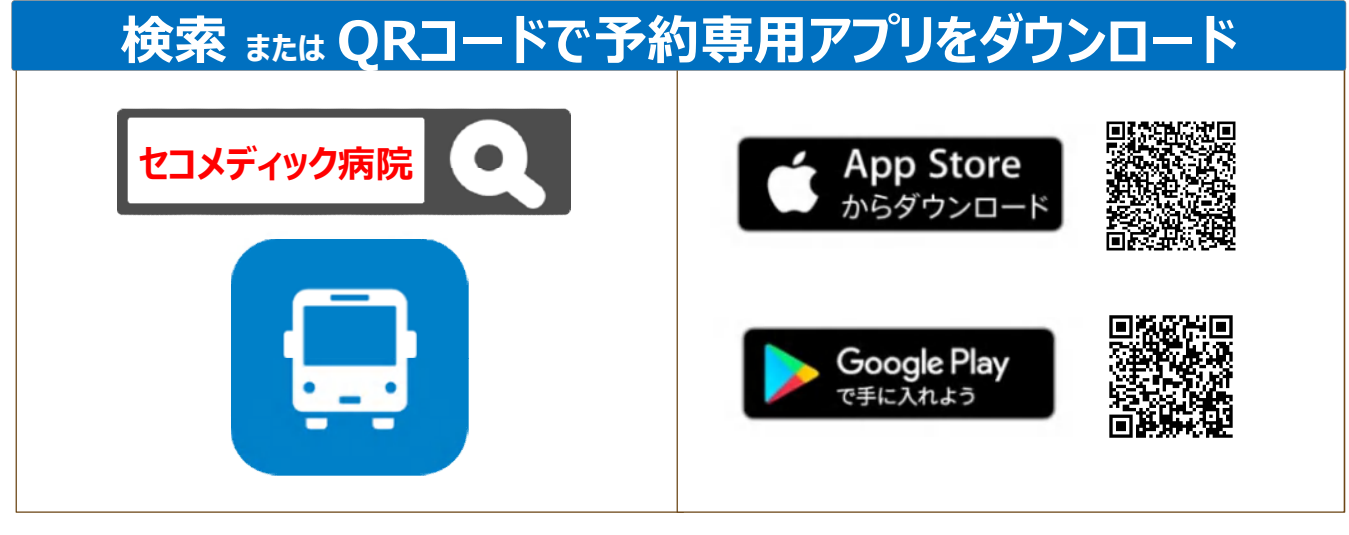

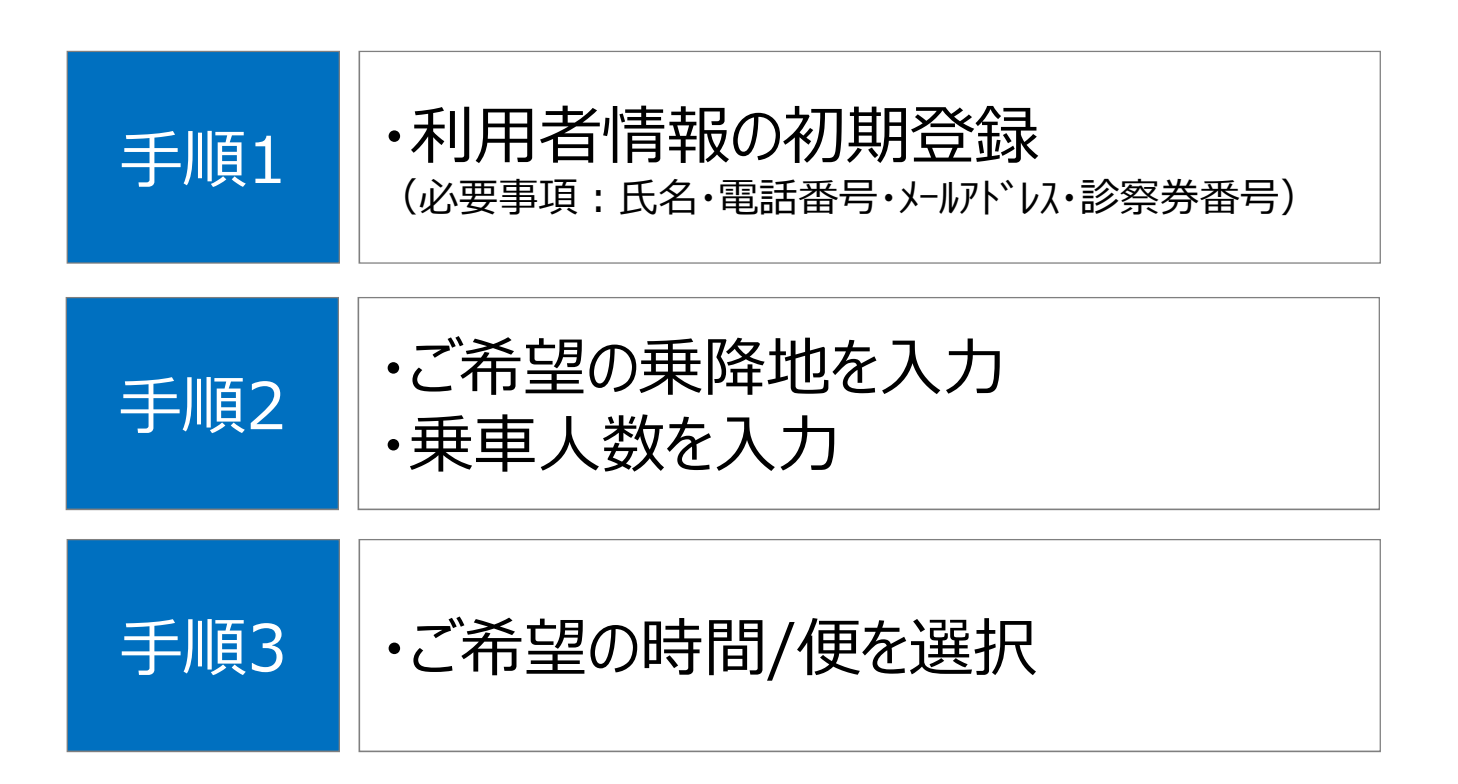

## **手順1. 初期登録**

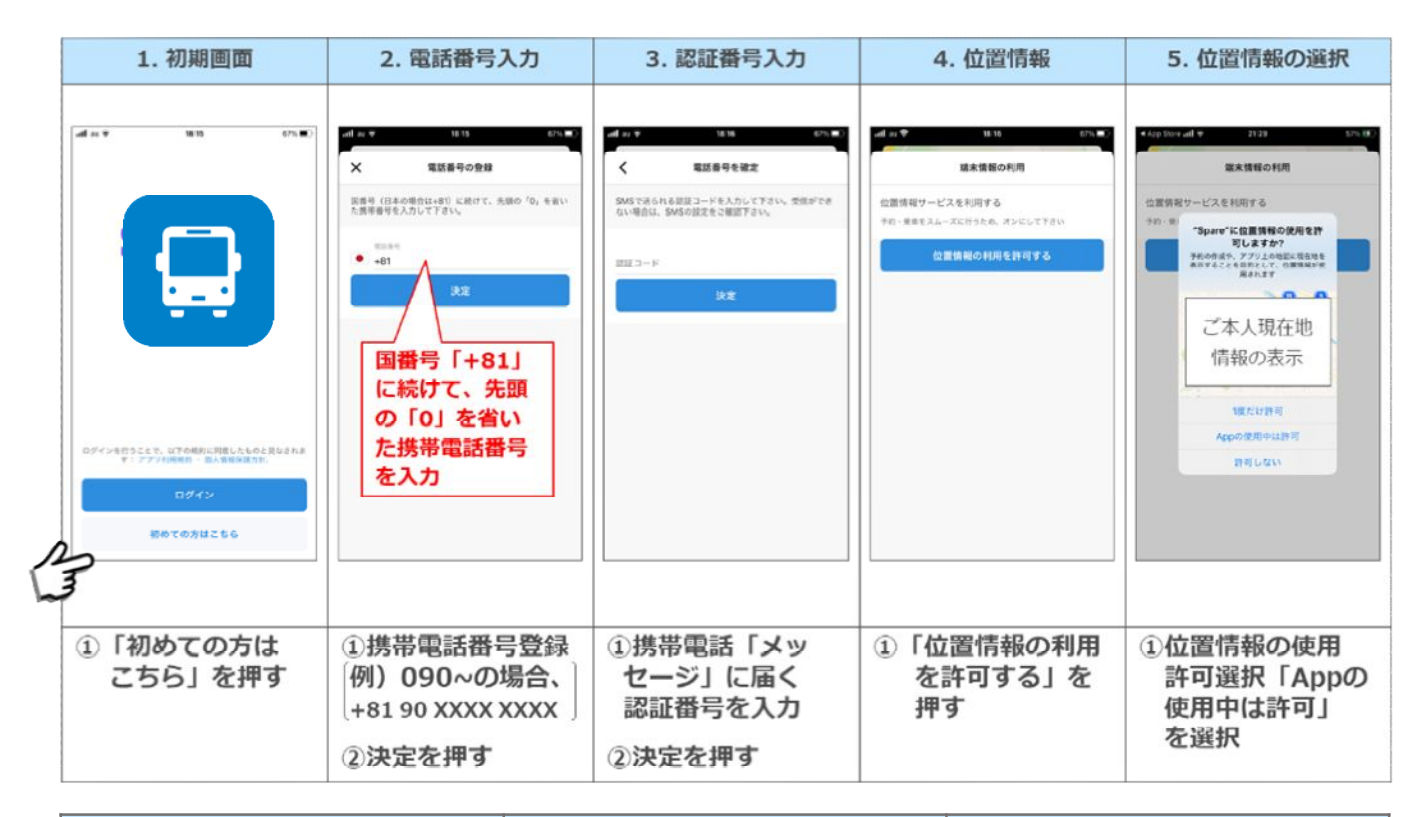

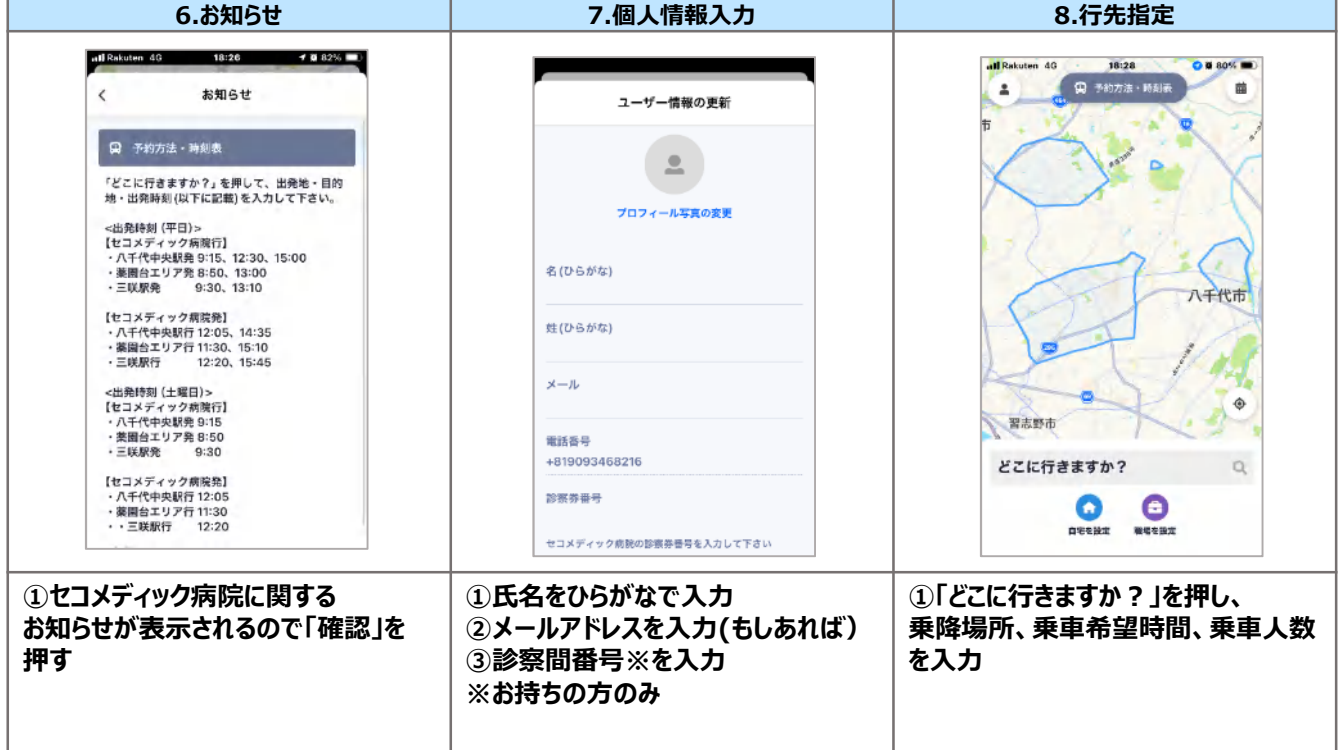

### **手順2. ご希望の乗降地・乗車人数の入力**

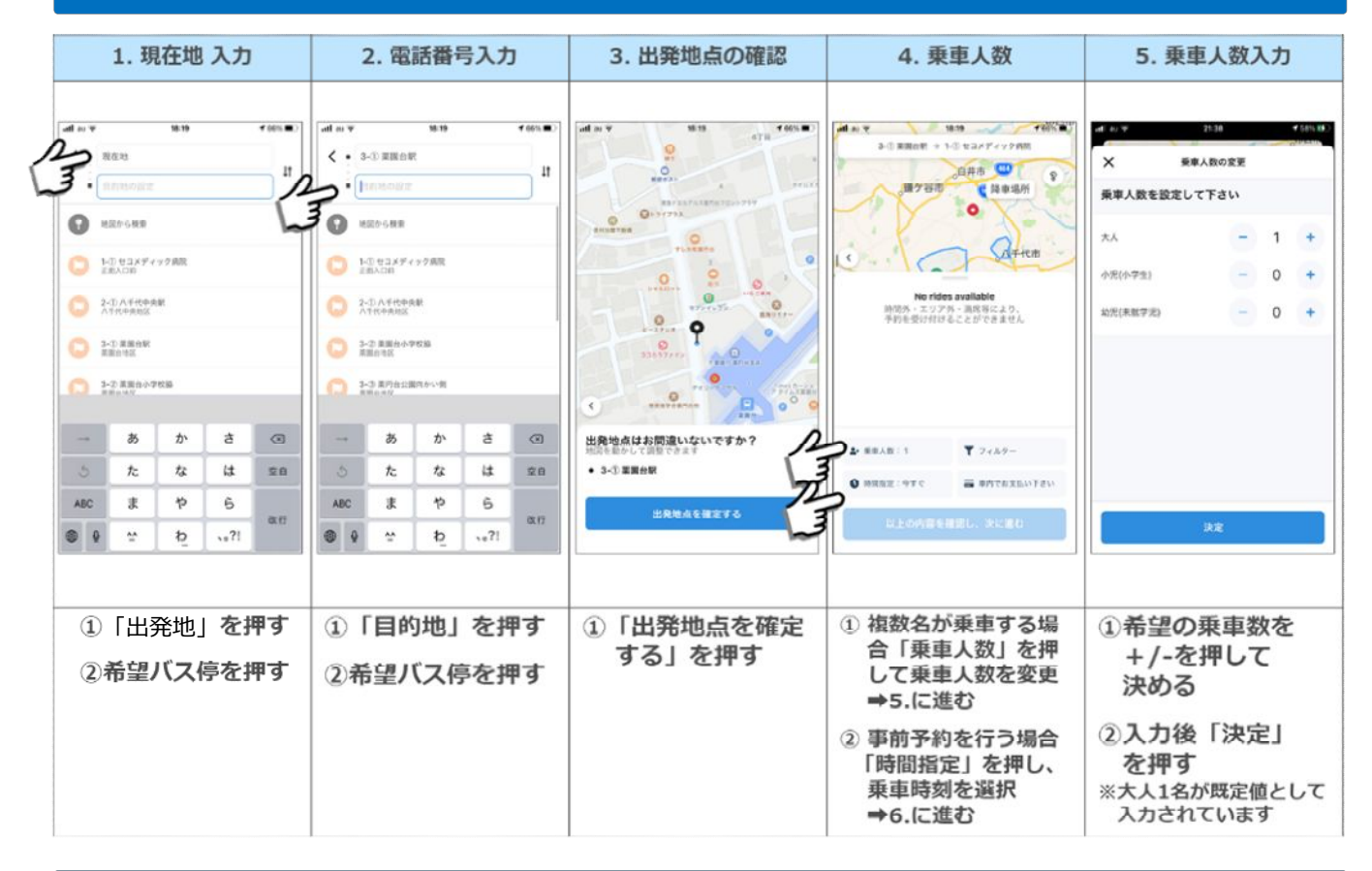

### **手順3. ご希望の時間・便を選択**

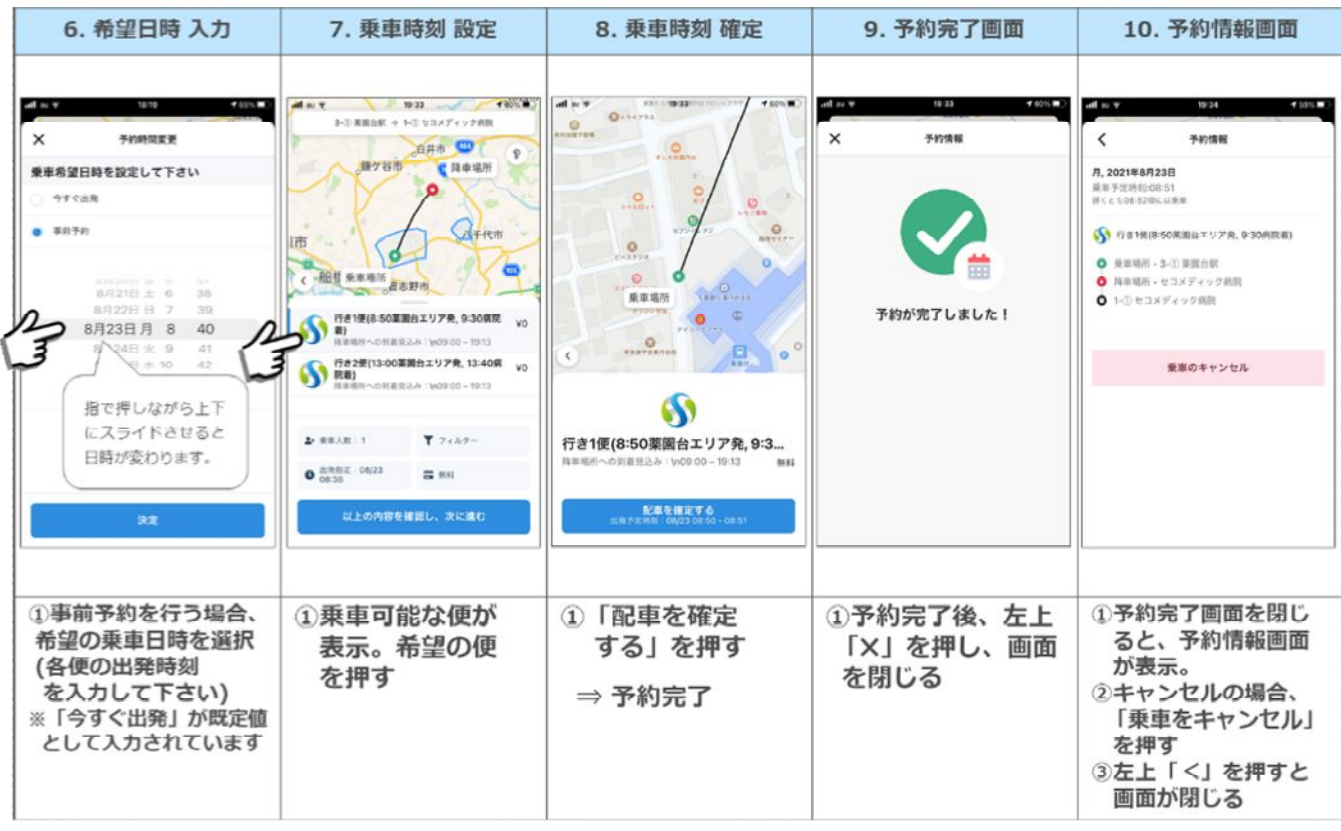

# **※予約のキャンセル方法**

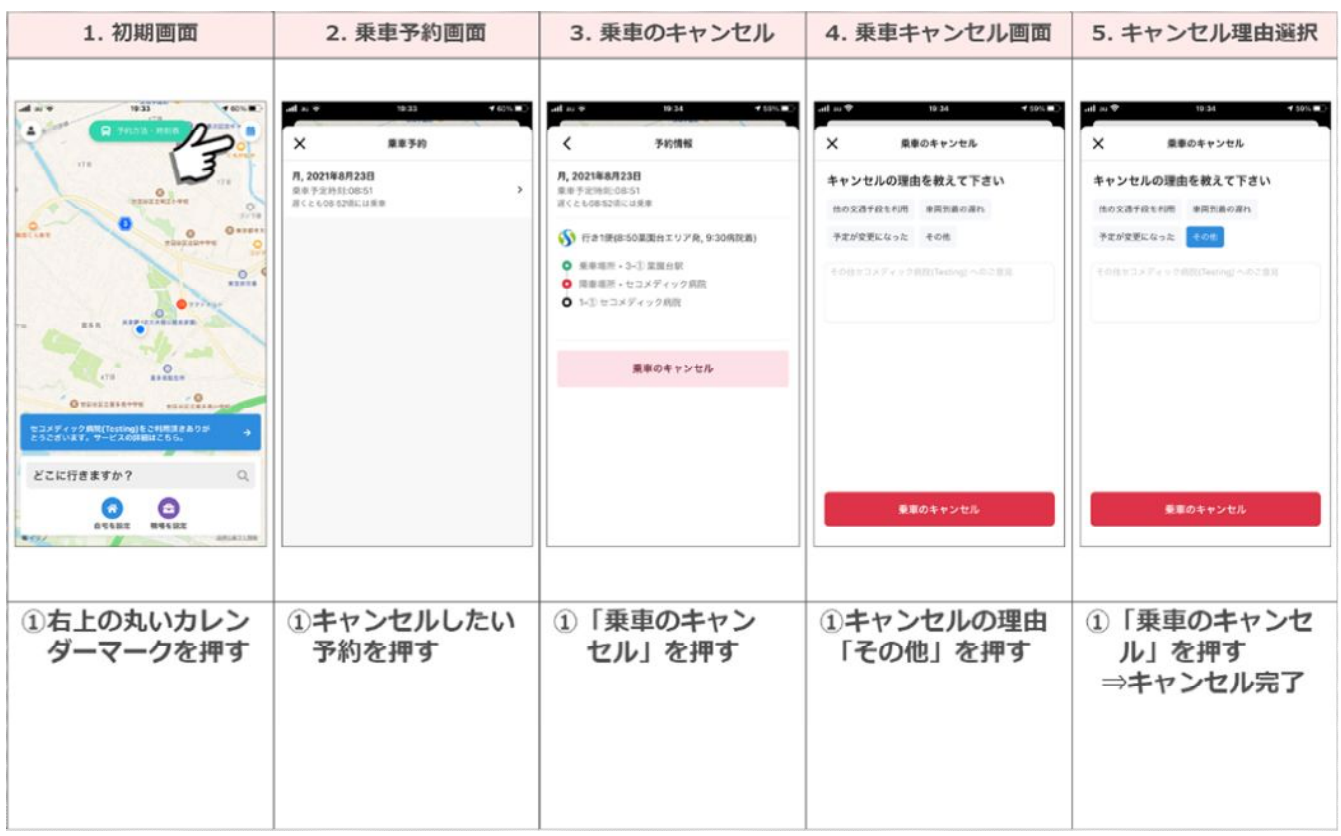

### **※予約の変更方法**

予約の変更は、一度予約をキャンセルし、改めてご希望便を予約する ことで対応できます。

#### **※アプリ操作に関する留意事項**

・通信状況等により、アプリの反応が遅くなることがあります。反応しない 場合は、反応するまで暫くお待ち頂く様お願いします。

・アプリにログインできなかったり、操作が上手くできなった場合、 アプリを一度消す または スマホの電源を切る または アプリをアンインストールし、 改めてアプリをダウンロードすることで、対応できることがあります。